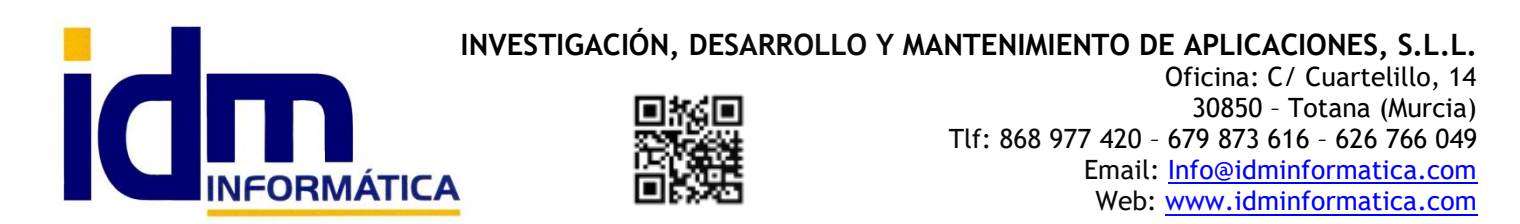

# **MÓDULO DE GESTIÓN DOCUMENTAL Y GESTION DE EXPEDIENTES**

El módulo de gestión documental en iliaco nos sirve dando una explicación concisa y general, para gestionar expedientes documentales y controlar el ciclo de los expedientes desde que se dan de alta hasta que se finalizan. Es bastante flexible y se puede adaptar a cualquier gestión de documentos y explicamos sus características a continuación:

> **MENÚ** (Se accede desde el menú Gestión Documental)

G Gestión y Contabilidad Iliaco. . 1.1 - EMPRESA DE PRUEBAS

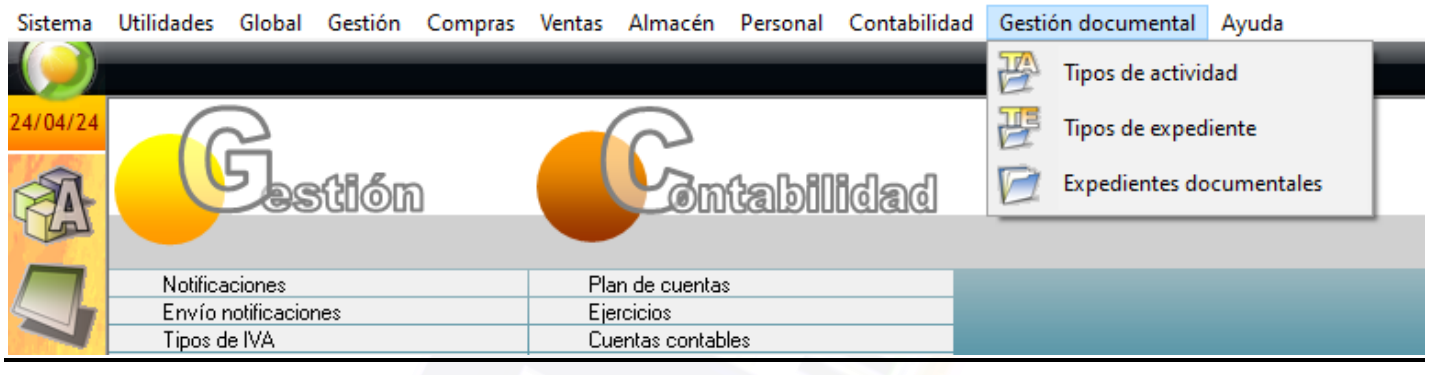

### **TIPOS DE ACTIVIDAD**

El mantenimiento de tipos de actividad sirve para diferenciar uno o más tipos de actividad de la empresa en lo que a los documentos o gestión documental se refiere.

Se accede desde el menú "Gestión Documental > Tipos de actividad" y consta de un código alfanumérico y un titulo o descripción del tipo de actividad.

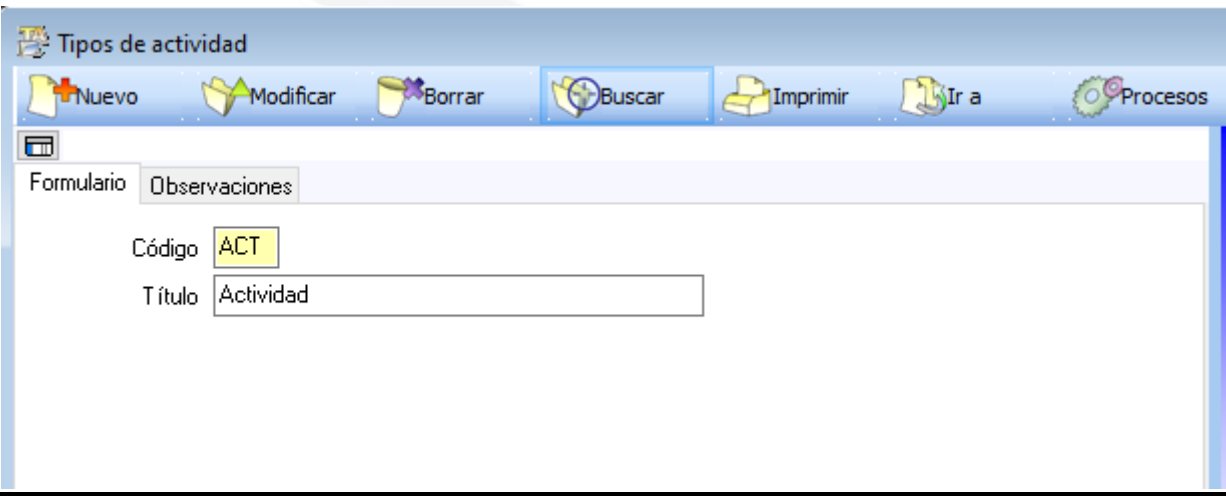

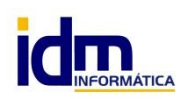

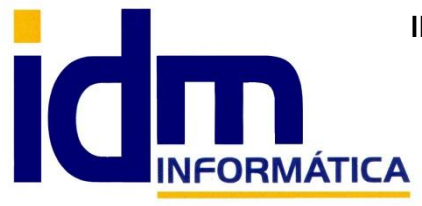

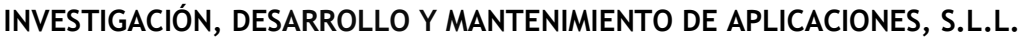

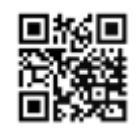

Oficina: C/ Cuartelillo, 14 30850 – Totana (Murcia) Tlf: 868 977 420 – 679 873 616 – 626 766 049 Email: Info@idminformatica.com Web: www.idminformatica.com

# **TIPOS DE EXPEDIENTE**

El mantenimiento de tipos de expediente nos permite diferenciar o categorizar los expedientes en tipos y subtipos dentro de cada tipo. Se puede crear la estructura de tipos como se desee, adaptándose a cualquier tipo de actividad documental.

Se accede desde el menú "Gestión Documental > Tipos de expedientes" y consta de los siguientes campos:

-Código: código alfanumérico identificador del tipo de expediente

-Titulo: una descripción del tipo de expediente

-Empleado: se puede predeterminar un empleado que se establecerá por defecto al elegir el tipo cuando se inserte un nuevo expediente.

-Color: un color para poder diferenciar el tipo de expediente de forma visual en la pantalla de expedientes.

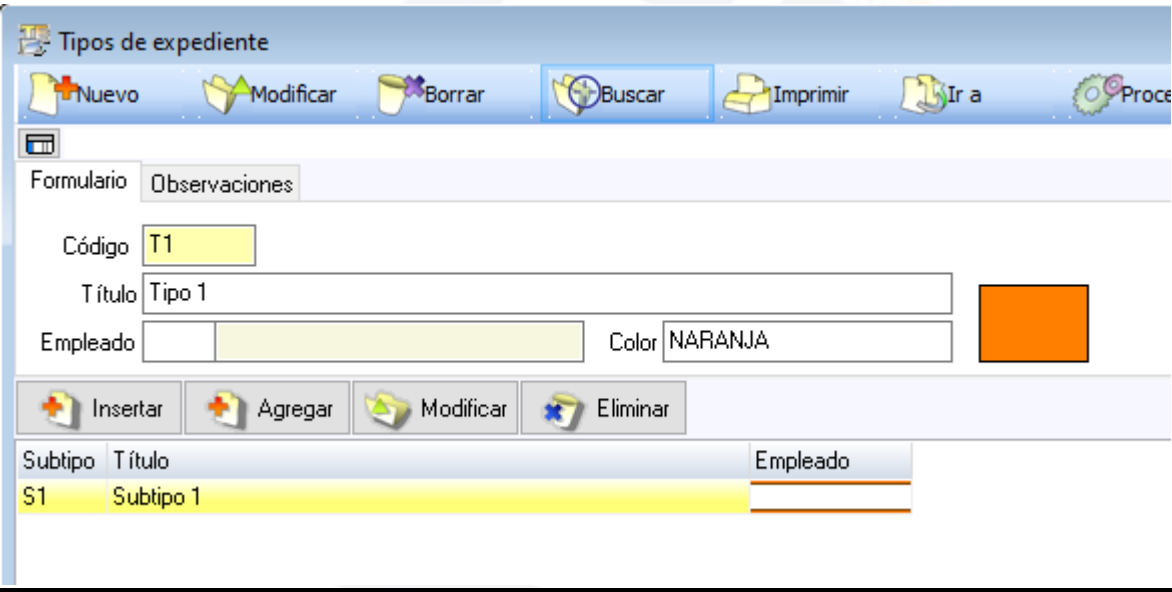

# **EXPEDIENTES DOCUMENTALES**

El mantenimiento de expedientes es la opción más importante de la gestión documental y nos permite gestionar cada expediente documental de forma individualizada.

Se accede desde el menú "Gestión Documental > Expedientes" y consta de los siguientes campos:

-Código: código identificador del expediente

-Propuesto: fecha de creación del expediente

-Fecha atención: fecha de primera atención del mismo

-Estado: diferentes estados del expediente. Cada estado lleva asociada una fecha que se verá en la parte de debajo de la pantalla y cada vez que se cambia de un estado a otro, la fecha se actualiza para llevar un control de cuando se finalizo ese estado/fase.

-Descripción: descripción del expediente

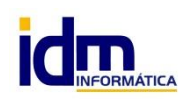

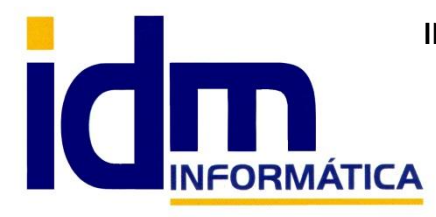

### **INVESTIGACIÓN, DESARROLLO Y MANTENIMIENTO DE APLICACIONES, S.L.L.**

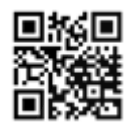

Oficina: C/ Cuartelillo, 14 30850 – Totana (Murcia) Tlf: 868 977 420 – 679 873 616 – 626 766 049 Email: Info@idminformatica.com Web: www.idminformatica.com

-Cliente: cliente relacionado con el expediente, no es obligatorio ya que con un presentador y destinatario (ambos contactos del sistema) es suficiente para poder gestionarlo.

-Tipo: tipo de expediente

-Subtipo: subtipo dentro del tipo seleccionado.

-Agente: agente comercial relacionado, si procede

-Empleado: empleado que crea el expediente

-Técnico: técnico que gestiona el expediente, es un empleado del sistema, ver modulo Personal

-Colaborador: cualquier contacto relacionado de la base de datos de iliaco

-Presentador: contacto que presenta el expediente bien en nombre propio o representación de otro, puede ser de introducción libre o un contacto ya mecanizado en iliaco.

-Destinatario: destinatario del expediente, puede ser de introducción libre o un contacto de iliaco

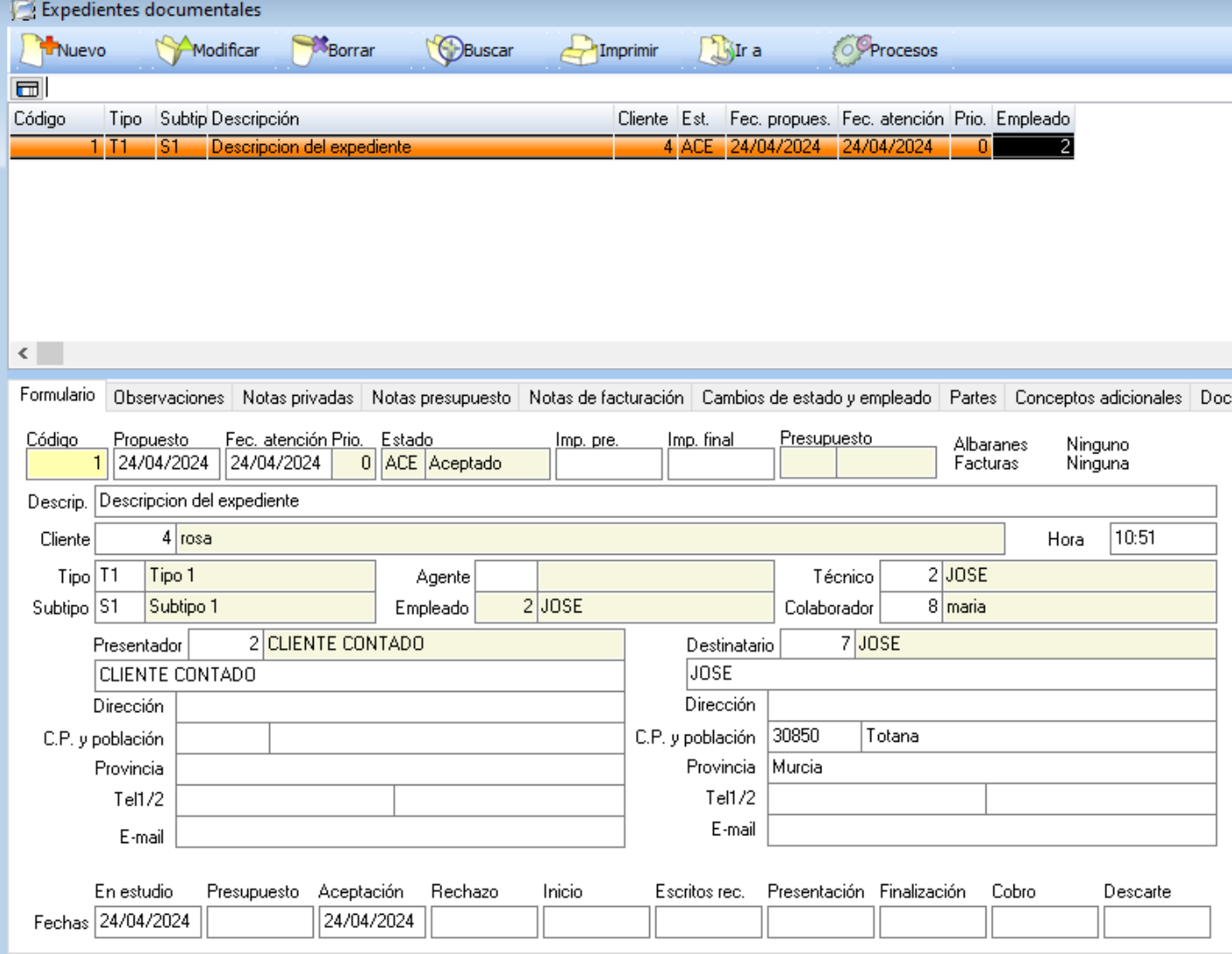

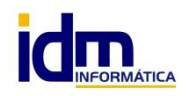

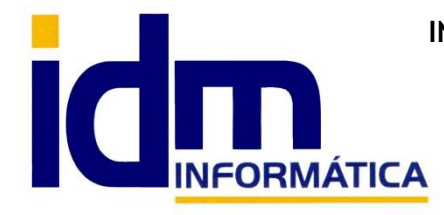

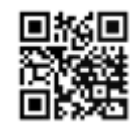

Existen una serie de pestañas con información relacionada con el expediente que detallamos a continuación:

-Observaciones: sirve para introducir cualquier anotación visible para los interesados que forman el expediente

-Notas privadas: sirven para introducir comentarios privados de carácter interno relacionados con el expediente

-Notas presupuesto: cuando el expediente se utiliza para gestionar un presupuesto de ventas a cliente, notas privadas del mismo

-Notas de facturación: ídem que la anterior, pero para notas generales de facturación al cliente.

-Cambios de estado y empleado: registro de cambios de estado de un expediente y empleado que lo atiende, para llevar un control completo de trazabilidad del mismo y por donde ha ido pasando.

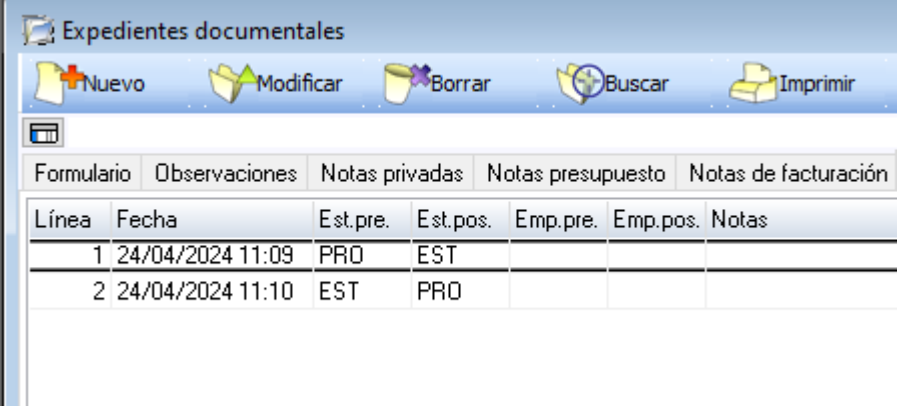

-Partes: para cuando se factura la gestión del expediente, se pueden introducir partes de horas de empleados para su posterior facturación

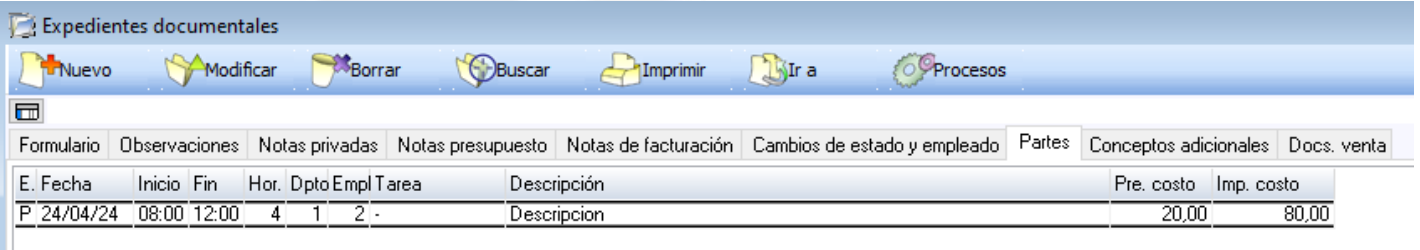

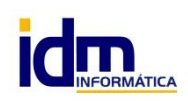

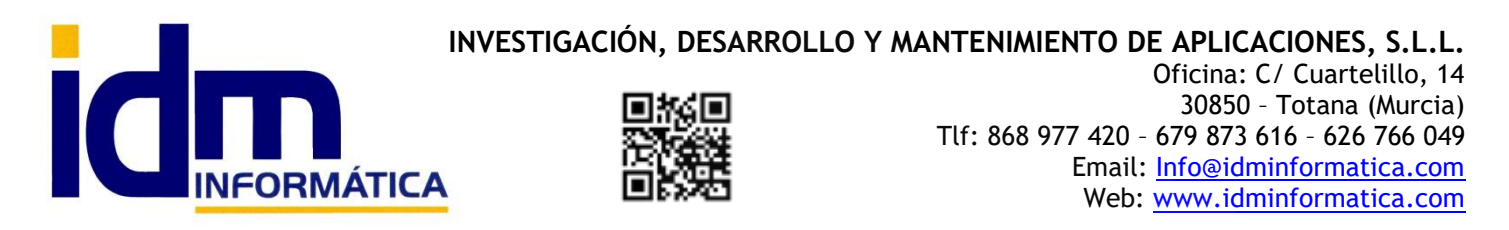

-Conceptos adicionales: pueden facturarse otros conceptos relacionados con el expediente, que se indican en esta pestaña.

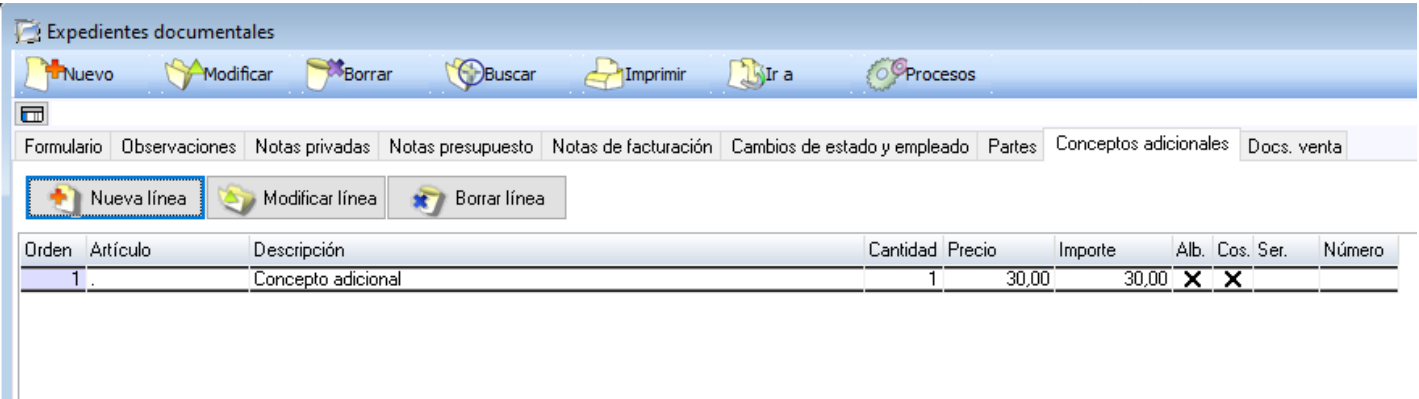

-Docs.venta: para cuando se facturan las acciones realizadas con el expediente, desde esta pestaña se pueden generar los documentos de venta asociados, en base a los partes y los conceptos adicionales del mismo.

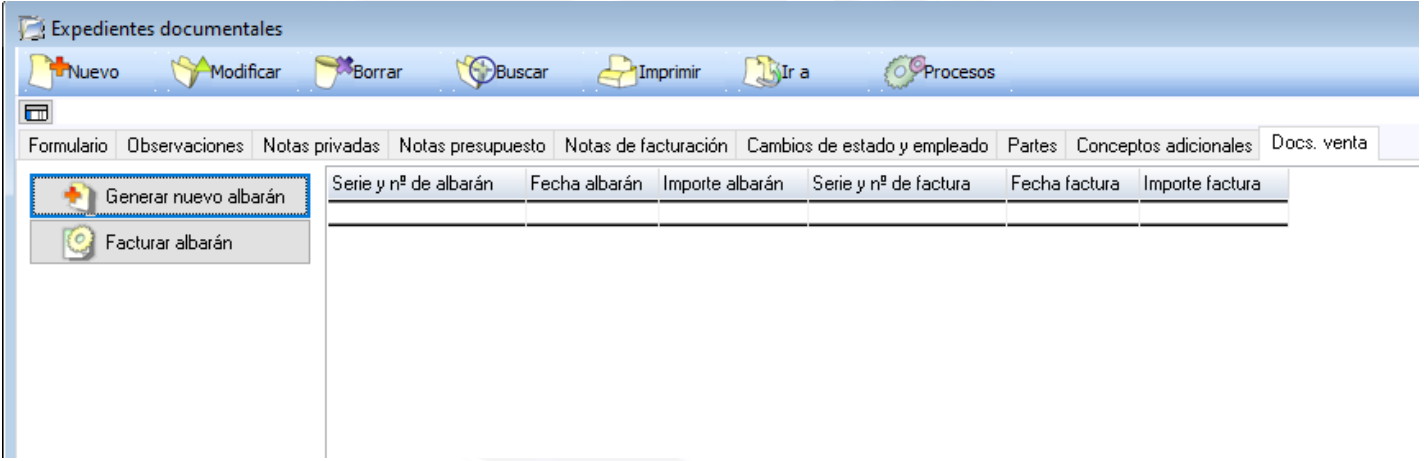

## **PROCESOS**

Aparte de los procesos estándar de las ventanas de mantenimiento de iliaco, la de expedientes tiene los siguientes:

- -Cambiar estado a PRO, propuesto
- -Cambiar estado a EST, en estudio
- -Cambiar estado a PRE, presupuestado
- -Cambiar estado a ACE, aceptado
- -Cambiar estado a REC, rechazado
- -Cambiar estado a INI, iniciado
- -Cambiar estado a PAU, pausa
- -Cambiar estado a ESC, escritos recibidos
- -Cambiar estado a PST, presentado

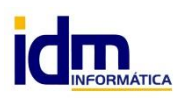

## **INVESTIGACIÓN, DESARROLLO Y MANTENIMIENTO DE APLICACIONES, S.L.L.**

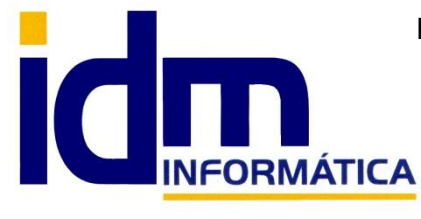

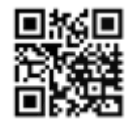

Oficina: C/ Cuartelillo, 14 30850 – Totana (Murcia) Tlf: 868 977 420 – 679 873 616 – 626 766 049 Email: Info@idminformatica.com Web: www.idminformatica.com

-Cambiar estado a FIN, finalizado -Cambiar estado a FNC, finalizado no cobrable -Cambiar estado a FAC, facturado -Cambiar estado a COB, cobrado -Cambiar estado a IMP, impagado

-Cambiar estado a DES, descartado

Hay que comentar que el expediente no tiene porqué pasar por todos los estados, el usuario adaptará los estados como mejor le convengan en cada caso, dependiendo de las necesidades.

-Reasignar a otro empleado: para cambiar el empleado del expediente

-Recalcular costos de los trabajos: recalcula el coste de los partes de trabajo y conceptos adicionales para aplicarlos en la ficha del expediente, "importe final"

## **VISTA PREVIA Y GESTION DE DOCUMENTOS**

En la pantalla de expedientes existe en la parte derecha una vista previa que seleccionando el documento anexo en la parte inferior, permite dar un vistazo rápido al documento que se está seleccionando, y la parte de "Anexos" o documentos del expediente funciona tal y como las opciones genéricas de iliaco, permitiendo anexar archivos tanto manualmente, como generarlos desde plantillas, y obtener de un escáner o multifunción/copiadora si esta está configurada.

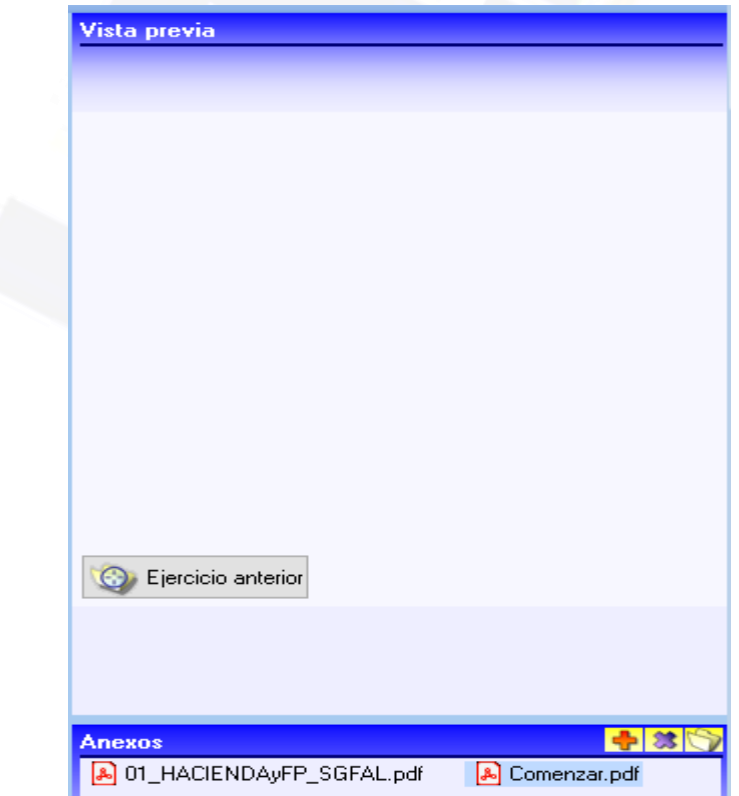

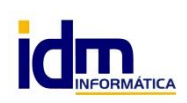

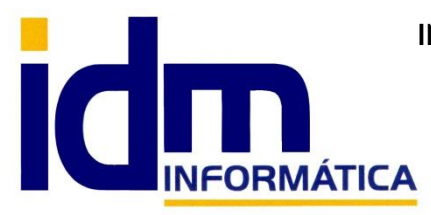

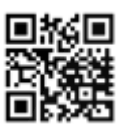

30850 – Totana (Murcia) Tlf: 868 977 420 – 679 873 616 – 626 766 049 Email: Info@idminformatica.com Web: www.idminformatica.com

#### **USO DE ALGUNAS TECLAS PARA REALIZAR TAREAS RÁPIDAS.**

**F3**, nos permite cambiar de entorno (empresa, departamento, serie, fecha), sin salir de Iliaco.

**Ctrl + Q**, deja sin ningún filtro la información de la ventana activa

Con la **tecla de Ctrl pulsada** podemos en algunos procesos hacer una **selección múltiple**, manteniendo la tecla pulsada y haciendo clic en los registros deseados. Se puede usar para confirmar varias albaranes a la vez, confirmar varias facturas a la vez, pagar/cobrar varias recibos de cartera a la vez.

Con la tecla de **Mayúscula** (la de la fecha hacía arriba), no la de bloqueo de mayúsculas, podemos seleccionar en algunos procesos **un rango** de recibos, para ellos, hacemos primero clic en primer registro del rango y luego buscamos el último y antes de hacer clic en él, pulsamos la tecla Mayúscula y manteniéndola pulsado hacemos clic.

Con **Ctrl + E**, podemos seleccionar todos los registros.

Con **Ctrl + C**, podemos copiar un dato en el portapapeles.

Con **Ctrl + V**, podemos pegar un dato del portapapeles y un campo deseado, o donde queramos.

Las teclas anteriores (**Ctrl**) son teclas de función rápida estándar de Windows, por lo que se pueden usar desde cualquier programa de Windows.

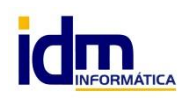